# Einfach anschließen. **Genexis Live! Router-Handbuch (R1.0)**

 $\overline{O}$  $\tilde{z}$  $\Omega$ 

Infos für die Nutzung der Genexis Live! als DG-Router!

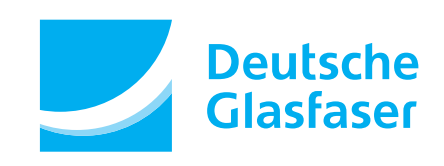

# **Inhalt.**

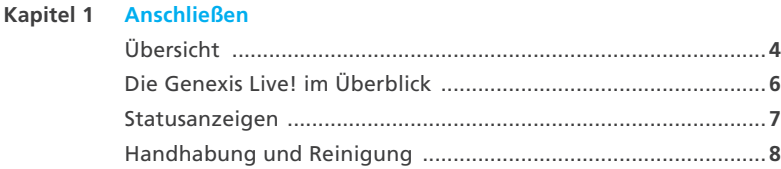

# **Kapitel 2 Telefonieren**

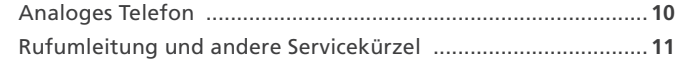

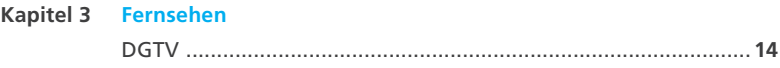

# **Kapitel 4 Surfen in Lichtgeschwindigkeit**

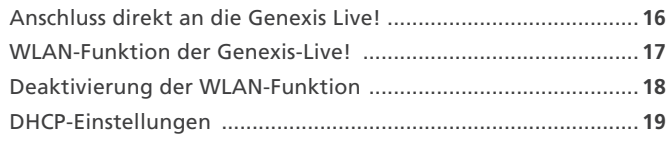

## **Kapitel 5 Probleme? Nein.**

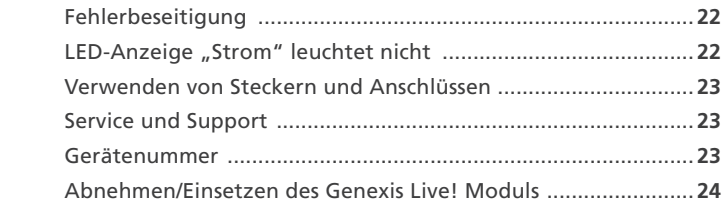

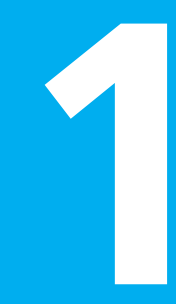

# **Anschließen**

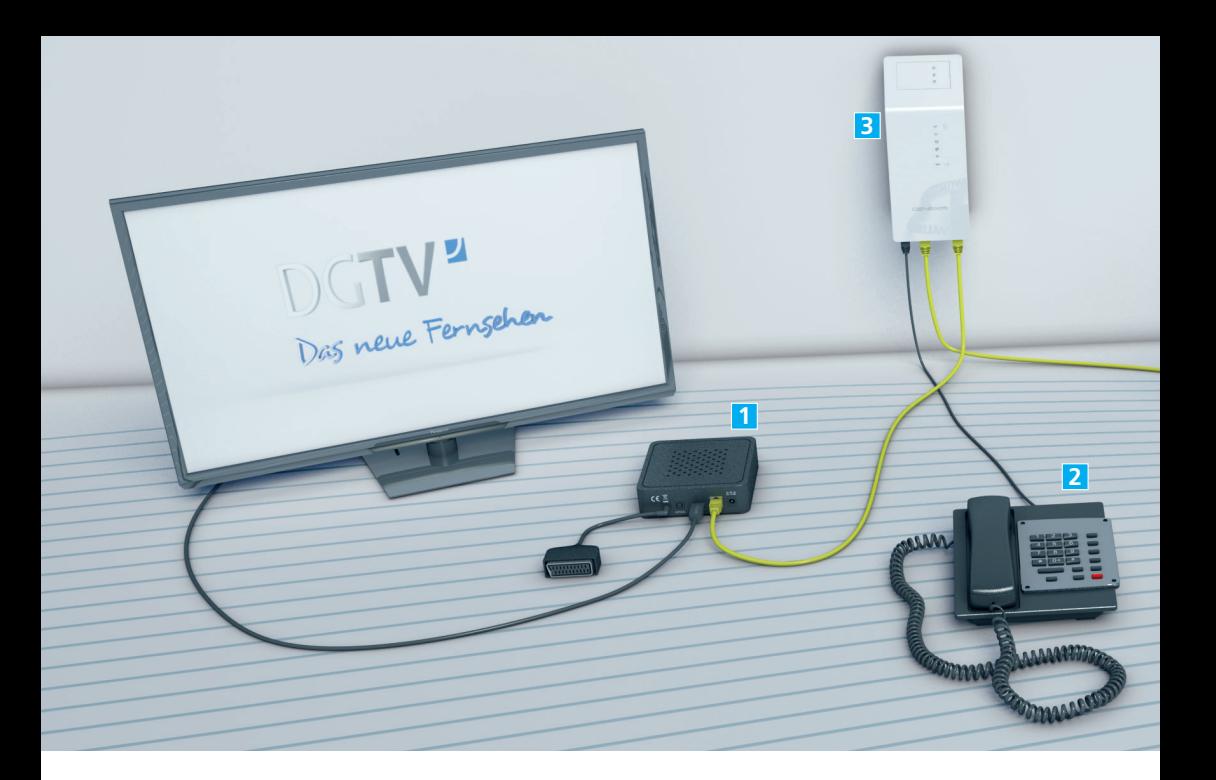

## **Die Genexis Live!**

Herzlichen Glückwunsch! Sie haben sich für einen zukunftsorientierten Anschluss entschieden: telefonieren, fernsehen und surfen – alles in Lichtgeschwindigkeit! Die Genexis Live! ist gigabitfähig – derzeit liefert die Internetverbindung standardmäßig Daten mit **100 Mbit/s im Up- und Download**. Wir helfen Ihnen bei der Einrichtung.

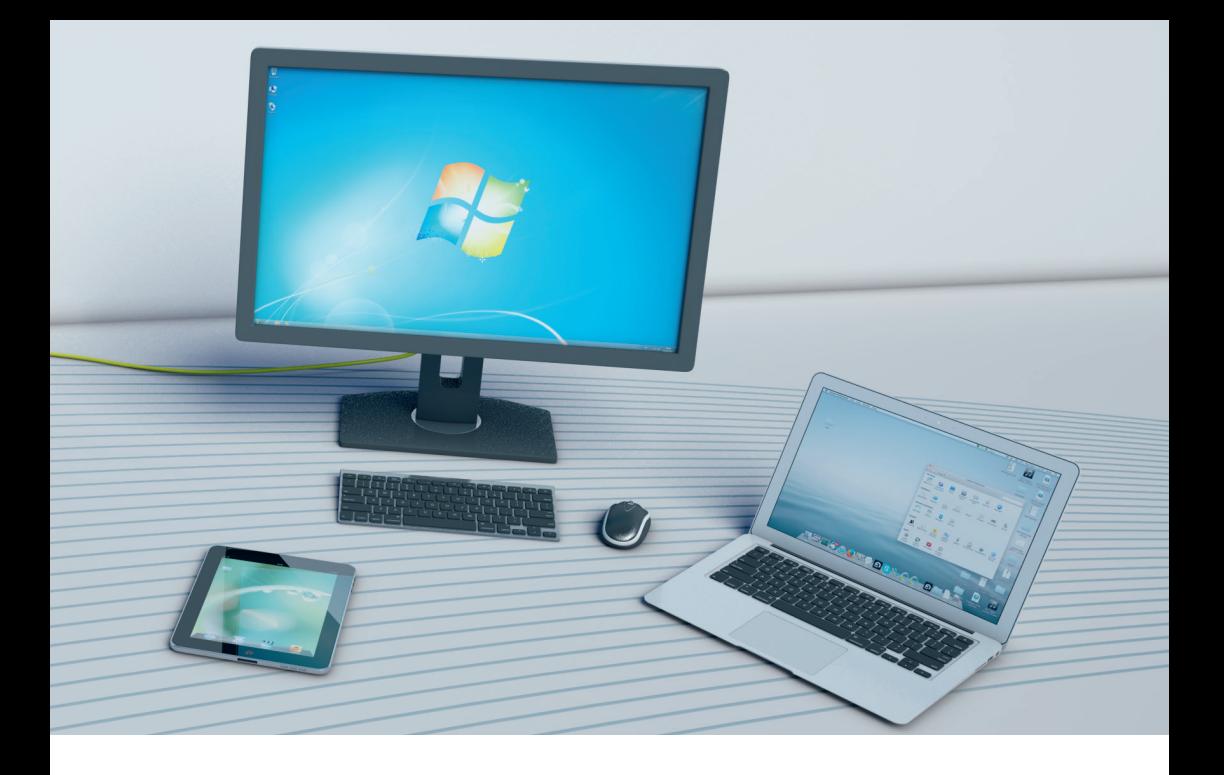

## **Empfang von TV-Signalen**

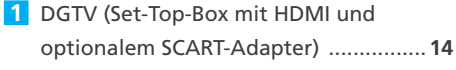

## **Telefonie**

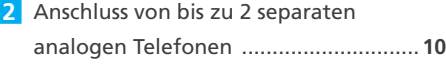

## **Internet**

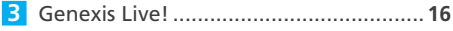

## **Hinweise zur Genexis Live! :**

Die Netzwerk-Ports der Genexis Live! sind gigabitfähig. Prüfen Sie jedoch, in wie weit Ihre Netzwerkkomponenten dies ebenfalls unterstützen.

# **Die Genexis Live! im Überblick**

Die Genexis Live! wird über das mitgelieferte Stecker-Netzteil mit Strom versorgt. Die ordnungsgemäße Stromversorgung wird durch die leuchtende LED-Anzeige "Stromversorgung" ( $\cup$ ) signalisiert. Nach dem Einstecken des Netzsteckers geht das Gerät automatisch in Betrieb und die LED-Anzeige "Glasfaser-Verbindung"  $\overline{(\zeta)}$ ) leuchtet. Während der Initialisierung blinkt die LED-Anzeige "Daten-Uplink" (<>). Nach erfolgreicher Verbindung zum Rechenzentrum des Netzbetreibers und Konfiguration der Genexis Live! leuchten die LED-Anzeigen "Daten-Uplink" (<>), "Glasfaser-Verbindung" ( $\overrightarrow{(-)}$ ), "Internetverbindung" ( $\overrightarrow{(0)}$ ), "WLAN" ( $\overrightarrow{(-)}$ ) und bei gebuchter Telefonie "Telefonleitung" ( $\bigcirc$ ). Das Gerät ist nun einsatzbereit. Nach erfolgter Freischaltung durch den Netzbetreiber stehen Ihnen die gebuchten Dienste zur Verfügung (siehe Statusanzeigen S.7).

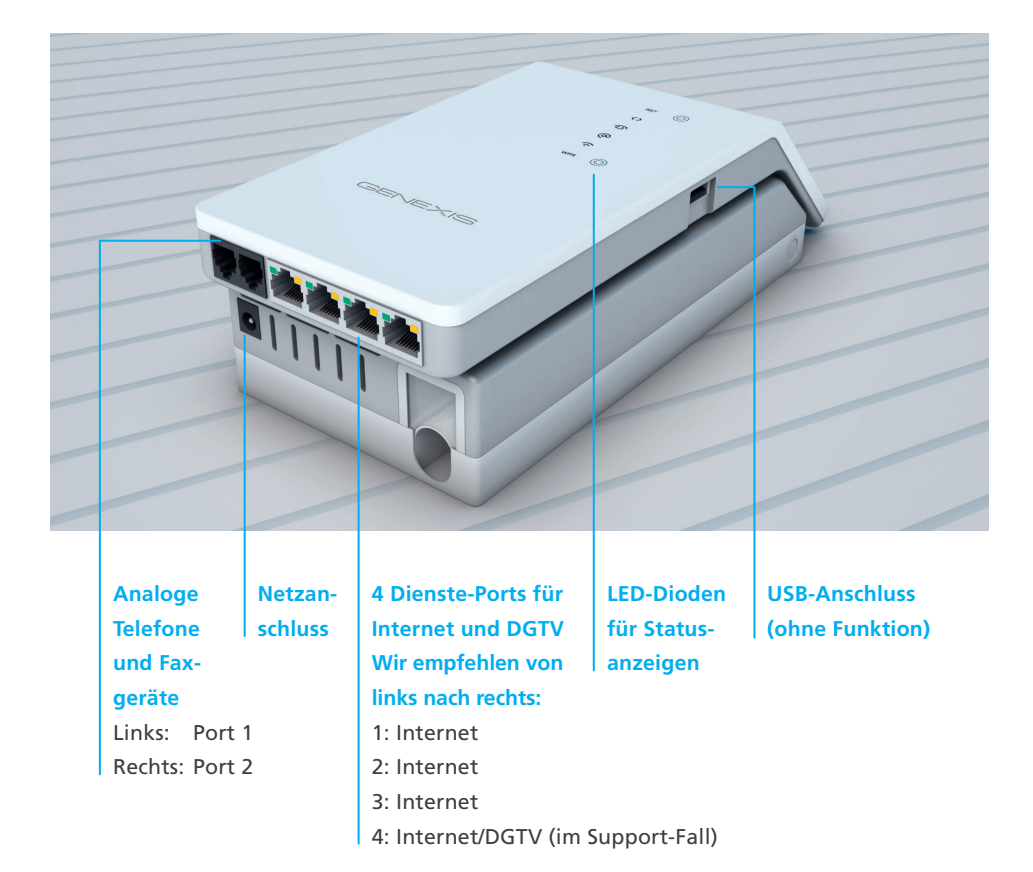

**1 Stromversorgung 2 Glasfaser-Verbindung**

- **4 Daten-Uplink**
- **5 Telefonleitung**
- **6 Internetverbindung**
- **7 WLAN**

## **Statusanzeigen**

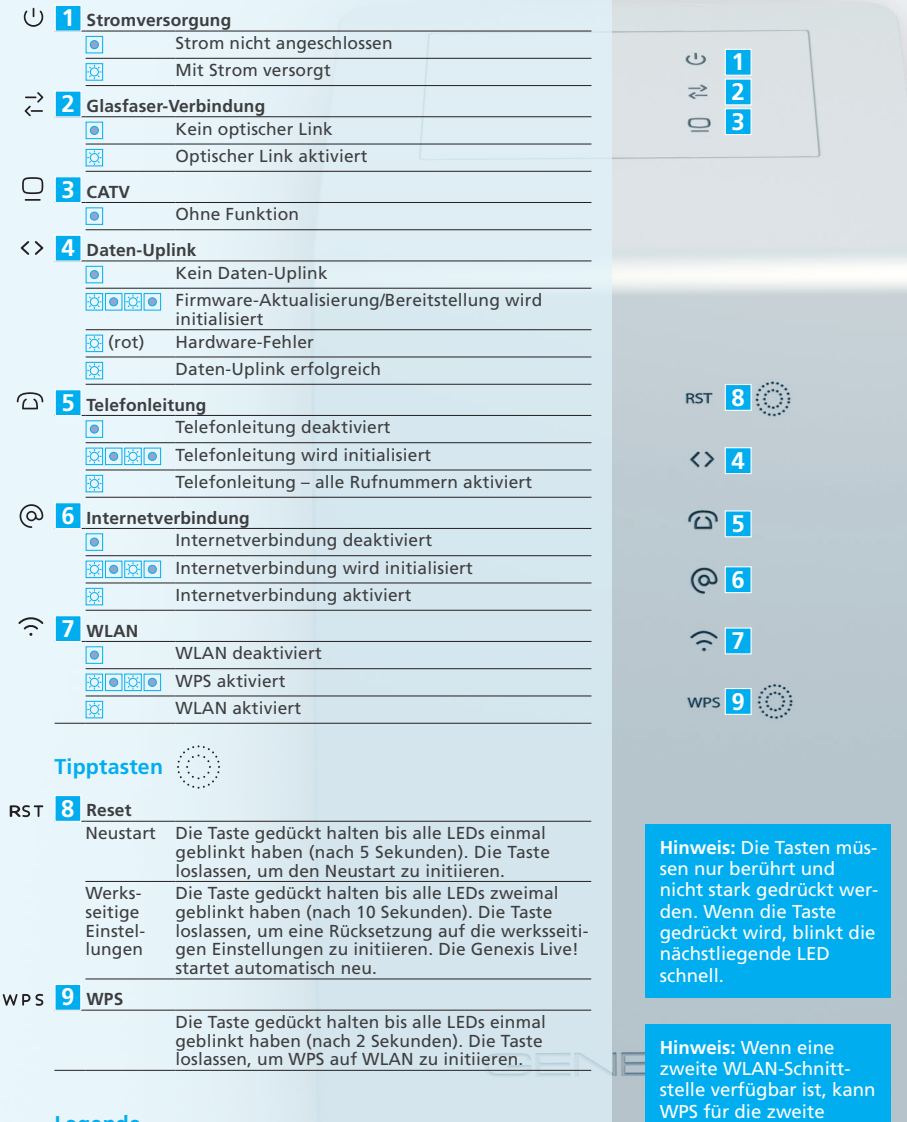

## **Legende**

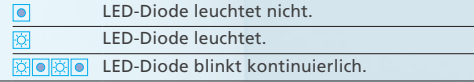

WLAN-Schnittstelle initiiert werden, indem man die WPS-Taste 5 Sekunden gedrückt hält (zwei

mal blinken).

# **Handhabung und Reinigung**

- n Lesen Sie das Handbuch bitte sorgfältig durch und befolgen Sie die Anweisungen.
- Das Gerät darf zu keiner Zeit Nässe, hoher Luftfeuchtigkeit, direkter Sonneneinstrahlung oder starken Wärme- oder Kältequellen ausgesetzt werden (Temperatur zwischen 5 und 35° C).
- n Verwenden Sie nur das mitgelieferte Steckernetzteil. Schließen Sie das Gerät an eine ordnungsgemäße Netzsteckdose des öffentlichen Versorgungsnetzes an.
- n Verlegen Sie die Anschlusskabel unfallsicher.
- n Ein eigenmächtiges Öffnen des Gerätes ist nicht gestattet. Bei Funktionsstörungen unternehmen Sie bitte keine eigenständigen Reparaturversuche, sondern wenden Sie sich an die technische Kundenbetreuung Ihres Netzbetreibers.
- n Verwenden Sie zur Reinigung der Genexis Live! ausschließlich lösungsmittelfreie Substanzen. Für die normale Reinigung wird empfohlen, das Gerät mit einem sauberen, weichen, trockenen oder leicht feuchten Tuch abzuwischen.
- n Das Endgerät ist Eigentum des Netzbetreibers und darf nur von autorisierten Fachfirmen demontiert oder geöffnet werden. Bei eigenmächtigem Öffnen oder Demontieren durch den Kunden werden die Kosten für eine/n notwendige/n Reparatur/Austausch auf den Kunden umgelegt.

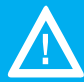

Bei Nichtbeachten dieses Handbuches und dessen Sicherheitshinweisen sowie bei unsachgemäßer Handhabung erlischt der Garantieanspruch. Für Folgeschäden wird keine Haftung übernommen.

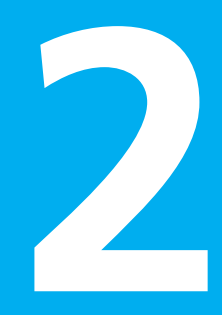

# **Telefonieren**

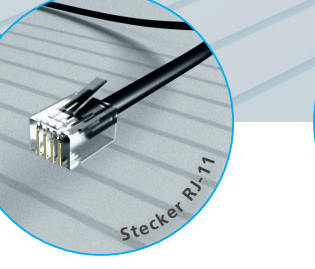

# **Analoges Telefon**

Die Genexis Live! verfügt über

zwei separate analoge Telefonanschlüsse. Jedem dieser Anschlüsse kann durch Ihren Netzbetreiber eine feste Telefonnummer zugewiesen werden. Ein aktiver Telefonanschluss mit allen aufgeschalteten Rufnummern wird durch das dauerhafte Aufleuchten der LED-Anzeige "Telefon" signalisiert. Sind noch nicht alle Rufnummern aktiv (portiert), blinkt die LED-Anzeige "Telefon" weiter.

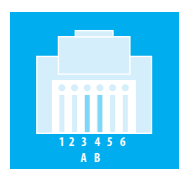

Schließen Sie Ihr Telefon mittels eines handelsüblichen Telefonkabels mit geräteseitigem RJ-11-Stecker an die Genexis Live! an. Hierbei sind die beiden mittleren Kontakte 3 und 4 des RJ-11-Steckers zu verwenden.

**An jedem Telefon-Port kann nur 1 Telefongerät angeschlossen werden.** Ein Anschluss von mehreren Telefongeräten an dem gleichen Telefon-Port kann zur Beschädigung des Gerätes führen. Eventuell wird zum Anschluss des Telefongerätes ein Adapter von TAE auf RJ-11 benötigt. Diesen erhalten Sie bei einem zertifizierten Elektrobetrieb oder im Elektrofachhandel.

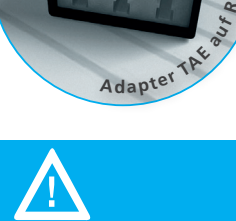

**<sup>P</sup> <sup>T</sup> <sup>I</sup> <sup>O</sup> <sup>N</sup> <sup>A</sup> <sup>L</sup>**

**O**

Telefone mit Impulswahlverfahren werden nicht unterstützt.

**Hinweis:** Port 1: Rufnummer 1 Port 2: Rufnummer 2

**Hinweis:** Bitte lesen Sie zusätzlich die Anleitung Ihres Telefons.

# **Rufumleitung und andere Servicekürzel:**

Mit der Hardware besteht bei den 2 analogen Anschlüssen die Möglichkeit, verschiedene Services wie z.B. Rufumleitung in Anspruch zu nehmen, welche mit Hilfe des Telefons zu programmieren sind. Hierbei ist es wichtig, dass im Telefon (Telefonanlage) das Wählen mit Sonderzeichen \* und # (Keypadfunktion) aktiviert ist. Eine Liste mit den Kürzeln finden Sie weiter unten. Eine detaillierte Beschreibung der Funktionen finden Sie auf der Internetseite Ihres Providers.

### **Die Servicekürzel sind wie im folgenden Beispiel einzugeben:**

- 1. Hörer abnehmen
- 2. Servicekürzel wählen (z.B. \*#\*21\*0123456789#) Bei Verwendung einer FRITZ!Box sind die Zeichen \*# dem Kürzel z.B. \*21\*<Telefonnummer># voranzustellen. Eine Stimme sagt: "Der Dienst ist eingeschaltet!"
- 3. Auflegen und der Dienst ist aktiv.

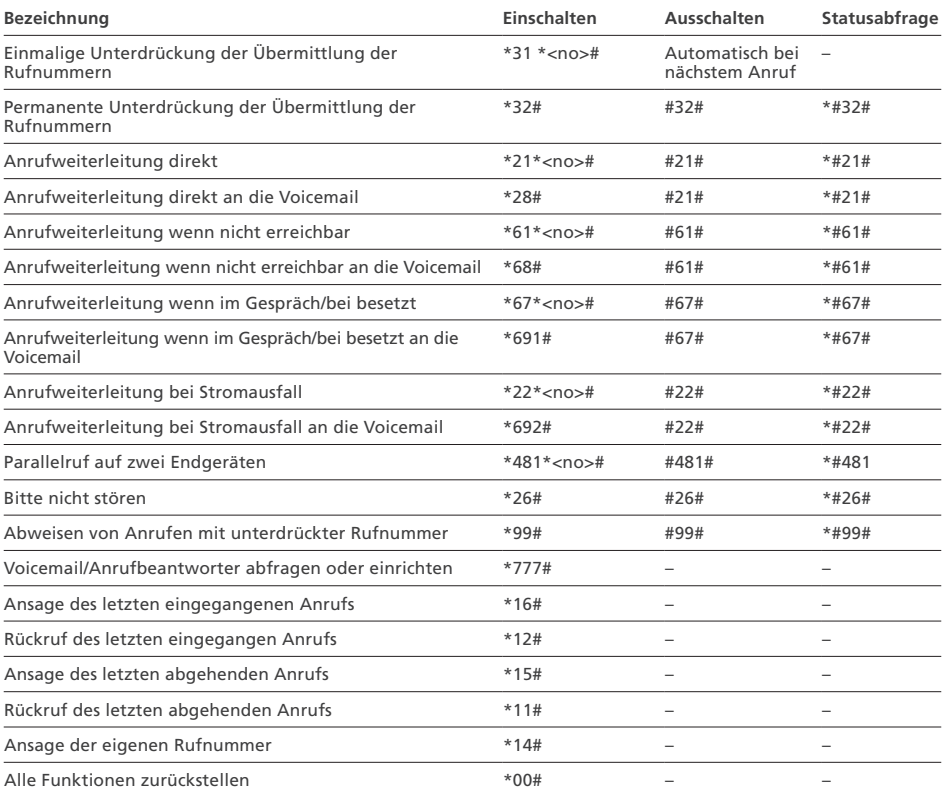

#### Kapitel 2 – Telefonieren

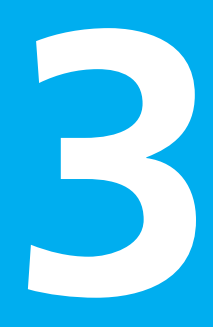

# **Fernsehen**

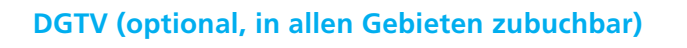

Das innovative DGTV\* bietet Ihnen Fernsehen in seiner schönsten Form. Details entscheiden über die Funktion und Ihre Bildqualität. Bitte beachten Sie deshalb die folgenden Hinweise:

Grundsätzlich ist es möglich, Ihre DGTV-Set-Top-Box(en) entweder direkt mit einem CAT-Kabel an einen freien Internetport oder über WLAN anzuschließen. Um WLAN-bedingte Verbindungsunterbrechungen zu vermeiden, empfehlen wir den Einsatz eines CAT-Kabels für den Anschluss der Set-Top-Box.

Weitere Informationen, Erweiterungsoptionen und ein Handbuch zur Einrichtung der Set-Top-Box finden Sie auf der Internetseite Ihres Anbieters.

\* DGTV funktioniert nur über einen Deutsche Glasfaser Internetanschluss. DGTV ist nur als Option zu einem Internet-Produkt Ihres Providers zubuchbar. Es werden maximal 3 Set-Top-Boxen unterstützt!

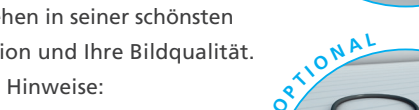

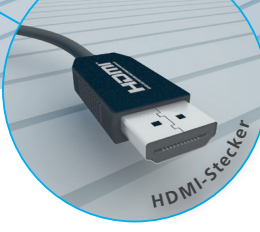

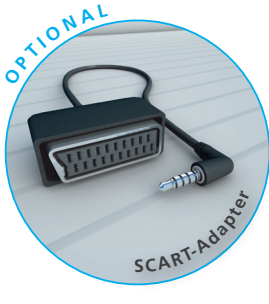

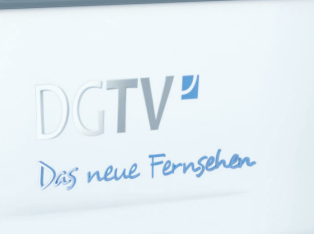

# **Mit Licht**geschwindig**keit Surfen**

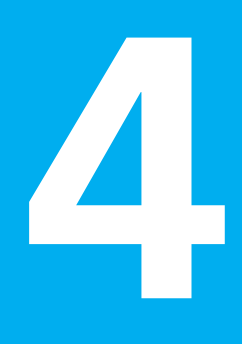

# **Anschluss direkt an die Genexis Live!**

Die Genexis Live! hat einen eingebauten Router und DHCP-Server, die in der Grundkonfiguration aktiviert sind. Grundsätzlich ist es somit möglich, Ihren PC direkt an einen freien Internetport anzuschließen.

Um eine Verbindung mit Ihrer Genexis Live! zu bekommen, müssen Netzwerkkarte und DHCP aktiviert sein.

Es sind keine Login-Daten nötig, da die Genexis Live! das Login übernimmt. Bei einer erfolgreichen Verbindung zwischen Genexis Live! und PC leuchtet die linke LED am LAN-Port dauerhaft grün und die rechte LED blinkt bei einem Datentransfer orange. Allgemein wird auf dem PC eine Firewall und ein Virenschutz empfohlen. Der Breitbandzugang von mehr als 4 Computern (bzw. 3, abhängig von gebuchter DGTV-Option) wird nur über eine "Switch" Erweiterung unterstützt.

die Anleitung Ihres Computers gründlich durch und kontaktieren Sie gegebenenfalls den Hersteller.

Bitte lesen Sie zusätzlich

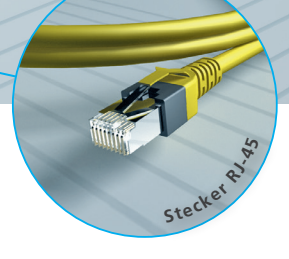

## **WLAN-Funktion der Genexis Live!**

H FL

Die Genexis Live! verfügt über eine WLAN-Grundfunktionalität (2,4 GHz).

Diese ist in der Grundeinstellung aktiviert. Falls kein WLAN erwünscht ist, lässt es sich über das Benutzerinterface der Genexis Live! deaktivieren (siehe Seite 18).

Bitte lesen Sie zusätzlich die Anleitung Ihres Computers gründlich durch und kontaktieren Sie gegebenenfalls den Hersteller.

**Stecker**  $R$ **2***z* 

**Hinweis:** Um die Reichweite Ihres WLAN-Netzes zu vergrößern, empfehlen wir einen kabelgebundenen Accesspoint.

# **Deaktivierung des eingebauten WLAN der Genexis Live!**

- n Starten Sie den Webbrowser auf einem mit der Genexis Live! verbundenen Computer und geben Sie folgende IP-Adresse in die Adresszeile Ihres Internet-Browsers ein: **192.168.1.254**\*.
- n Melden Sie sich im Webbrowser als Benutzername "admin" mit dem Standard-Passwort "admin" an.
- n Wenn sie den "Info"-Screen sehen, klicken Sie bitte in der oberen Leiste auf den Punkt "Network" (deutsch: Netzwerk).
- n Wenn Sie den "Network"-Screen sehen, klicken Sie bitte in der oberen Leiste auf den Punkt "Wireless".
- n Wenn Sie den "Wireless"-Screen sehen, entfernen Sie bitte den Haken am Ende der Zeile "**Enable Radio**" (deutsch: Aktiviere Übertragung).
- n Bestätigen Sie anschließend mit der Maus in der unteren Zeile "Save **WLAN Settings**" (deutsch: WLAN-Einstellungen speichern).
- n Kontrollieren Sie, ob die LED-Anzeige "Wireless" ausgegangen ist und nicht mehr leuchtet.

Das WLAN der Genexis Live! ist jetzt ausgeschaltet.

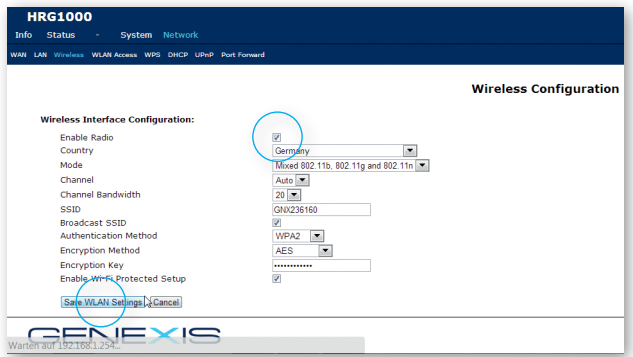

**Hinweis:** Falls Sie einen eigenen Router in Ihrem Netzwerk verwenden, beachten Sie bitte, dass dieser ebenfalls ein aktives WLAN haben kann!

<sup>\*</sup> Diese Adresse finden Sie auf dem Etikett auf der Vorderseite Ihres Genexis Live! Moduls. Ist dort kein Etikett, beachten Sie bitte die Seiten 29 und 30.

### **DHCP-Einstellungen**

DHCP steht für "Dynamic Host Configuration Protocol" und bezeichnet die Zuweisung der Netzwerk-Konfigurationsparameter wie IP-Adressen durch den Router. Wenn diese automatische Zuordnung gestört ist, kann das Betriebssystem in der Regel keinen Kontakt mit dem Router herstellen und keine Internetverbindung aufbauen. Sollten Sie auf Ihrem PC, Notebook oder Router kein DHCP verwenden, wird Ihre Internetverbindung nicht hergestellt.

Wenn Sie sich diesbezüglich unsicher sind, wenden Sie sich an Ihren Hersteller oder nutzen Sie den Support.

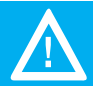

Die Endgeräte, die an den Internet-Ports der Genexis Live! angeschlossen werden, müssen auf DHCP (automatische Konfiguration) eingestellt sein.

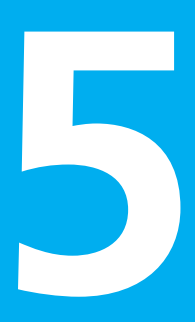

# **Probleme? Nein.**

Die meisten Probleme mit der Genexis Live! können Sie mit Hilfe der Informationen in diesem Kapitel schnell selbst lösen. Weitergehende Tipps und Informationen zur Fehlerbeseitigung erhalten Sie direkt bei Ihrem Anbieter.

### **Fehlerbeseitigung**

Wenn ein Problem mit der Genexis Live! auftritt, gibt es meist eine schnelle und einfache Lösung. Stellen Sie in diesem Fall zunächst Folgendes sicher:

- n Das Stromkabel zwischen der Steckdose und der Genexis Live! ist fest angeschlossen.
- n Bei analogen Telefonen sind die Genexis Live! Telefon-Ports 1/2 (RJ-11) fest mit dem Telefon verbunden. Gegebenenfalls verwenden Sie den Adapter von TAE auf RJ-11 und vergewissern sich ebenfalls über einen festen Anschluss des Telefonkabels und der Bauteile.
- n Beim Internet achten Sie bitte auf festen Sitz der Stecker am Router/PC und das richtige Netzwerkkabel (CAT Patchkabel).
- n Ihre Netzwerk- und Internetverbindungen sind aktiv und funktionieren ordnungsgemäß.

Um bei einer Internet- oder Telefonstörung einen Ausfall der internen Verkabelung ausschließen zu können, ist es in jedem Fall sinnvoll, den jeweiligen PC oder das Notebook mit einem Kabel direkt mit der Genexis Live! über den LAN-Port 1, oder das Telefon mit dem Telefon-Port 1 zu verbinden. Verbindungen zu allen übrigen Geräten sind zeitweise zu entfernen. Von Ihnen installierte Repeater nehmen Sie bitte vom Strom. Gegebenenfalls nehmen Sie die den DG-Router vom Strom und starten Sie neu. Funktionieren Ihre Geräte direkt an der Genexis Live! liegt der Fehler an der internen Verkabelung oder an einem angeschlossenen Gerät. Wenden Sie sich bitte an einen zertifizierten Elektrofachbetrieb.

### **LED-Anzeige "Strom" leuchtet nicht**

Sollte die LED-Anzeige "Strom" nicht grün aufleuchten, so überprüfen Sie bitte nochmals den Netzstecker-Anschluss. Ist dieser korrekt, liegt wahrscheinlich eine Fehlfunktion des Gerätes vor. Nehmen Sie das Gerät in diesem Fall nicht in Betrieb und setzen Sie sich bitte mit dem Support Ihres Netzbetreibers in Verbindung.

## **Verwenden von Steckern und Anschlüssen**

Versuchen Sie niemals, einen Stecker mit Gewalt in einen Anschluss zu stecken. Überprüfen Sie, ob der Anschluss blockiert ist. Lässt sich der Stecker nicht problemlos anschließen, passt er vermutlich nicht in den Anschluss. Vergewissern Sie sich, dass Stecker und Anschluss zueinander passen und dass Sie den Stecker korrekt mit dem Anschluss ausgerichtet haben.

Haben die Hinweise nicht zur Fehlerbehebung geführt, wenden Sie sich bitte an den Service Ihres Netzbetreibers. Die Telefonnummer Ihres Netzbetreibers finden Sie auf der Genexis Live! oder auf Ihrer Telekommunikations-Rechnung.

### **Service und Support**

Weitere Informationen zur Verwendung Ihrer Genexis Live! sind im Internet auf der Website Ihres Anbieters verfügbar.

### **Geräte-, WLAN-, Login-Informationen und MAC-Adresse**

Falls sich auf der Vorderseite Ihrer Genexis Live! kein Aufkleber mit diesen Informationen befindet, finden Sie einen zweiten Aufkleber auf der Unterseite des Genexis Live! Moduls. (Vorgehen siehe Seite 24)

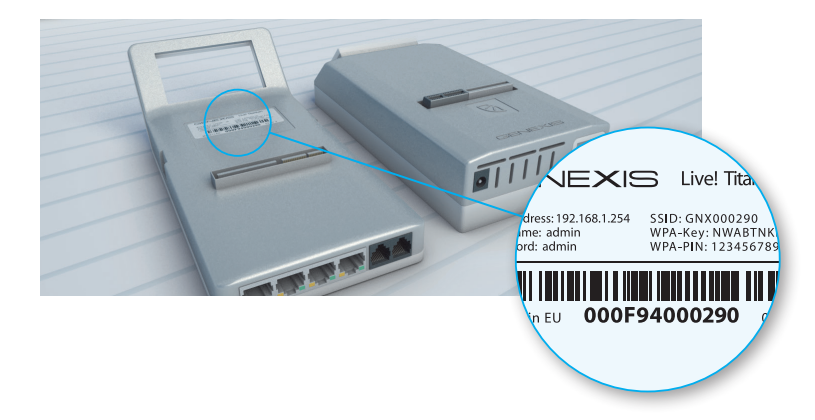

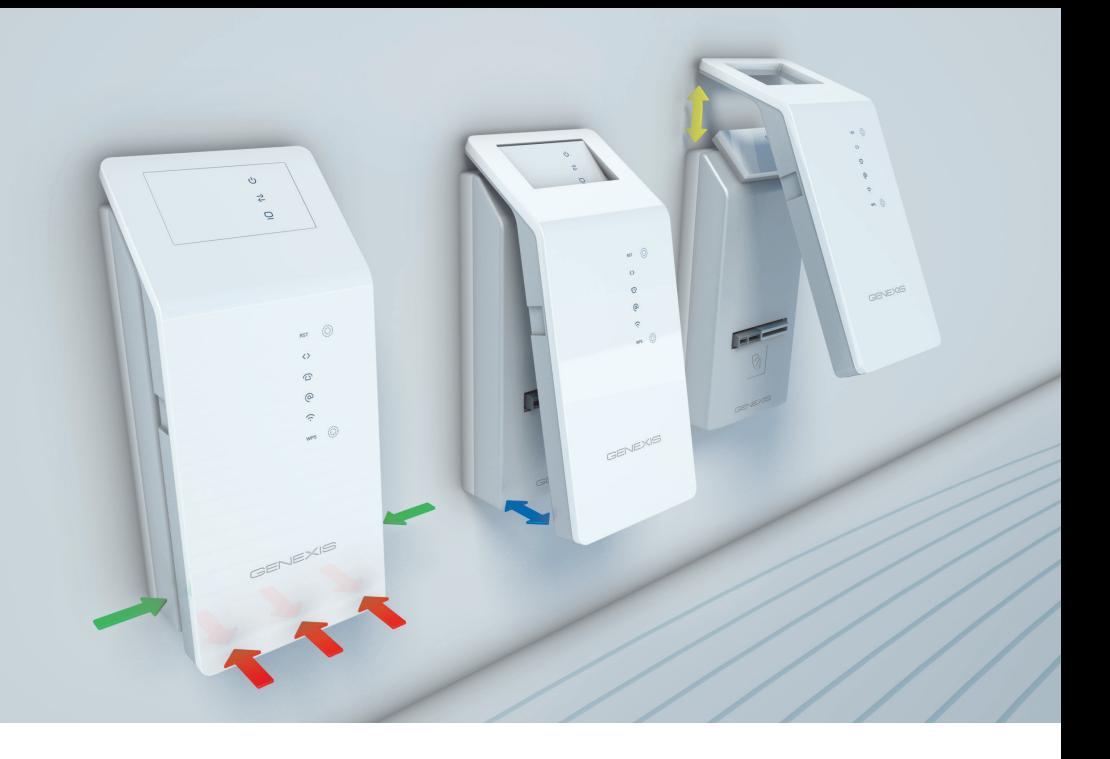

## **Abnehmen/Einsetzen des Genexis Live! Moduls**

### **Abnehmen des Genexis Live! Moduls**

- n Führen Sie von beiden Seiten Ihre Finger zwischen die Genexis Basisstation und das Genexis Live! Modul (**grüne Pfeile**). **Sie hören ein deutliches Klick-Geräusch.**
- n Danach ist das Genexis Live! Modul aus seiner Verankerung gelöst, und Sie können es vorsichtig von der Bassisstation weg bewegen (**blauer Pfeil**).
- n Sie können nun das Genexis Live! Modul nach oben abnehmen (**gelber Pfeil**).

## **Aufsetzen des Genexis Live! Moduls**

- n Führen Sie das (wie im Bild angeschrägte) Genexis Live! Modul von oben auf die Genexis Basisstation (**gelber Pfeil**).
- n Bewegen Sie nun den unteren Teil des Genexis Live! Moduls vorsichtig in Richtung Basisstation (**blauer Pfeil**).
- n Üben Sie nun leichten Druck auf den unteren Teil des Genexis Live! Moduls aus, **bis Sie ein deutliches Klick-Geräusch hören** (**rote Pfeile**). Das Gerät ist nun wieder verankert.

© 2015 Deutsche Glasfaser Unternehmensgruppe. Alle Rechte vorbehalten.

Betriebsanleitungen, Handbücher und Software sind generell urheberrechtlich geschützt. Das Kopieren, Vervielfältigen, Übersetzen oder Umsetzen in jedwedes elektronische Medium oder maschinell lesbare Form im Ganzen oder in Teilen ist ohne vorherige schriftliche Genehmigung von Deutsche Glasfaser nicht gestattet.

Das Deutsche Glasfaser Logo ist eine Marke der Deutsche Glasfaserunternehmensgruppe und in weiteren Ländern eingetragen. Die Verwendung des Deutsche Glasfaser Logos ohne vorherige Genehmigung kann als Markenmissbrauch und unlauterer Wettbewerb gerichtlich verfolgt werden.

Diese Anleitung wurde mit großem Engagement erstellt, um sicherzustellen, dass die in diesem Handbuch aufgeführten Informationen korrekt sind. Deutsche Glasfaser kann jedoch keine Gewähr für die Richtigkeit des Inhaltes dieser Bedienungsanleitung übernehmen.

Deutsche Glasfaser Unternehmensgruppe, Am Kuhm 31, 46325 Borken www.deutsche-glasfaser.de

Stand März 2016

**Deutsche Glasfaser Unternehmensgruppe** Am Kuhm 31, 46325 Borken info@deutsche-glasfaser.de

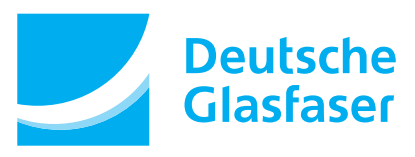